# A0B17MTB – Matlab

Part #1

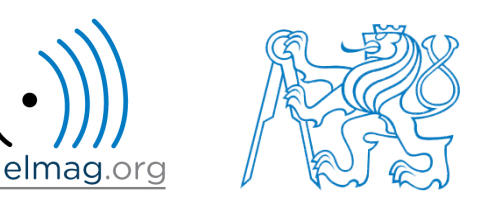

#### Miloslav Čapek

miloslav.capek@fel.cvut.cz

Viktor Adler, Pavel Valtr, Filip Kozák

Department of Electromagnetic Field B2-634, Prague

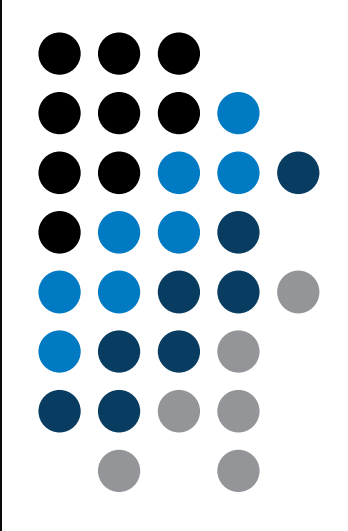

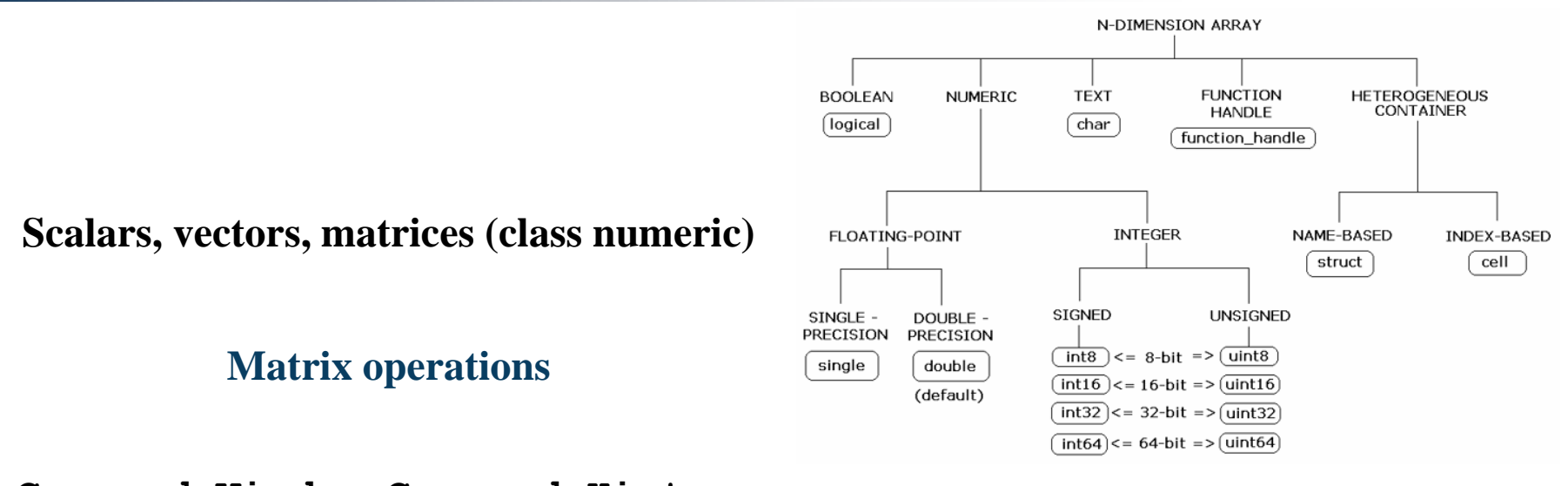

**Command Window, Command History**

**Saving and loading variables**

**Exercises**

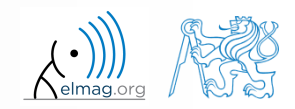

28.09.2017 15:09 A0B17MTB: **Part #1**

#### Data types

## **Matrices in Matlab**

- matrix is a basic data structure in Matlab
- there are following types depending on size :
	- $\bullet$  1×1 (scalar)
	- $M\times1$ , or  $1\times N$  (vector)
	- $M \times N$  (matrix)
	- array (multidimensional matrices)  $M \times N \times P \times Q \times R \times ...$

- can be complex
- can contain text as well (beware the length)

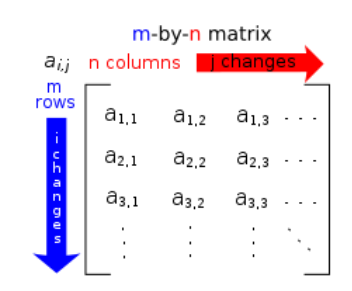

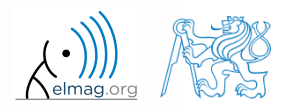

#### **Matrix creation**

- following techniques are available:
	- element-by-element entering (suitable for small matrices only)
	- $\bullet$  colon notation ,  $\cdot$  " to define elements of a series
	- generation by built-in functions
	- generation of matrices in m-files
	- import and export from/to external files (.mat, .txt, .xls)

#### **Matrix construction element-by-element**

- test following commands to construct matrices by element enumeration element<br> $a_1 = a_2 = -1$ 
	- suitable for small matrices only

 $\gg$  a1 =  $-1$  $\Rightarrow$  a2 =  $[-1]$  % brackets are redundant

| Matrix construction element-by-element                       | Data types                                                                             |                                                                       |                                                                                                    |
|--------------------------------------------------------------|----------------------------------------------------------------------------------------|-----------------------------------------------------------------------|----------------------------------------------------------------------------------------------------|
| • test following commands to construct matrices by element   |                                                                                        |                                                                       |                                                                                                    |
| • suitable for small matrices only                           | \n $\begin{array}{r}\n > a1 = -1 \\ \hline\n\end{array}$ \n                            | \n $a_1 = a_2 = -1$ \n                                                |                                                                                                    |
| $\mathbf{v}_1 = \begin{pmatrix} -1 & 0 & 1 \end{pmatrix}$ \n | \n $\begin{array}{r}\n > v1 = [-1 & 0 & 1] \\  > v2 = [-1; & 0; & 1]\n \end{array}$ \n | \n $\mathbf{v}_2 = \begin{pmatrix} -1 \\  0 \\  1\n \end{pmatrix}$ \n | \n $\begin{array}{r}\n > v1 = [-1 & 0 & 1, -2 & 0 & 2] \\  > M2 = [-1 & -2; & 0 & 0; & 1 & 2] \\  > M3 = [(-1 & -2; & 1, 0 & 0)] & \text{inner brackets are redundant} \\  & M_1 = \begin{pmatrix} -1 & 0 & 1 \\ -2 & 0 & 2 \end{pmatrix}, \quad M_2 = \begin{pmatrix} -1 & -2 \\ 0 & 0 \\ 1 & 2 \end{pmatrix}, \quad M_3 = \begin{pmatrix} -1 & -2 \\ 0 & 0 \\ 0 & 0 \end{pmatrix}$ \n |

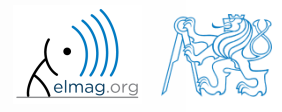

28.09.2017 15:09 A0B17MTB: **Part #1**

**5**

## **Matrix construction element-by-element**

 $90 s$ 

- construct following matrices:
	- matrix values are defined inside square brackets []
	- semicolon "; " separates individual rows of a matrix

ving matrices:  
\ns are defined inside square brackets [ ]  
\n" separates individual rows of a matrix  
\n
$$
\mathbf{A} = \begin{pmatrix} -1 & 1 \\ 1 & -2 \end{pmatrix} \qquad \mathbf{B} = \begin{pmatrix} 1 & 2 & 3 \\ 4 & 5 & 6 \\ 7 & 8 & 9 \end{pmatrix}
$$

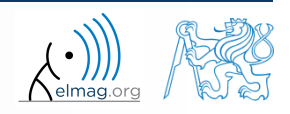

Data types

 semicolon placed at the end of a command suppresses display of the output in Command Window

$$
\Rightarrow a = 1
$$
  
\n
$$
\Rightarrow b = 5;
$$

 when more than one command on the same line, coma is used to separate each command

>> a = 1, b = 5 >> a = 1; b = 5;

note: it is possible to copy and paste code including ">>"

>> c = [1 0 0] >> d = [0; 0; 1]

 ${\bf c} = (1 \ 0 \ 0)$  $\overline{0}$ 0 1  $\begin{pmatrix} 0 \\ 0 \end{pmatrix}$  $=$  $\mathbf{d} = \begin{pmatrix} 0 \\ 1 \end{pmatrix}$ 

"row" vs. "column" vector

**Matrix construction** 

## **Workspace browser**

- new variables
- deleting  $/$  modification of existing variables
- saving / loading
- size, elements of variables
	- other information can be added
- fast data plotting option

 all operations can be carried out using Matlab functions that we learn later, e.g. min, max, size, length

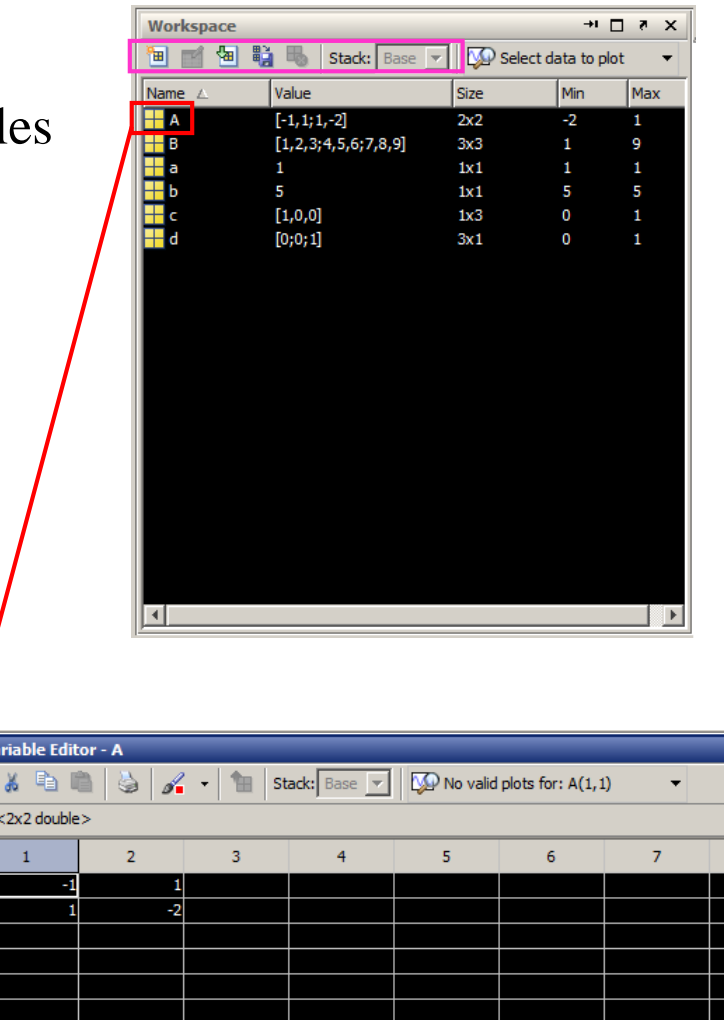

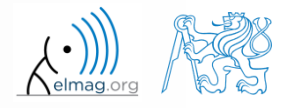

28.09.2017 15:09 A0B17MTB: **Part #1**

**9**

Department of Electromagnetic Field, CTU FEE, miloslav.capek@fel.cvut.cz

### **Workspace browser**

- Workspace now contains variables A, B, a, b, c, d (from previous slides)
	- all variables in the base workspace are displayed
- variable ans contains the last result
	- can be used for calculation

 $>> 2*2$ , ans<sup>2</sup>2

overwritten by each command input!

try to edit variables A, a

- by a Matlab command directly
- by change of value in Workspace browser
- try to delete variables B, c

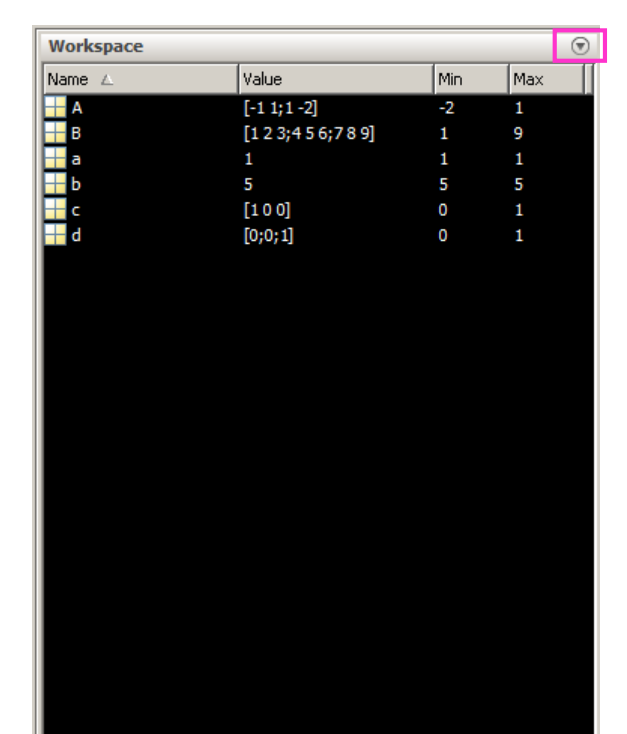

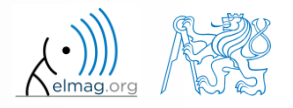

## **Basic math operators**

- of several types:
	- arithmetic
		- matrix
		- vector
	- relational
	- logical
	- and other (to be mentioned later...)

- other operations using Matlab functions
	- complex conjugate,
	- sum, determinant, square root
	- and hundreds of other functions …
- + addition
- subtraction
- \* multiplication
- $\wedge$  power
- 'transpose
- \ left matrix division
- right matrix division
- . dot notation

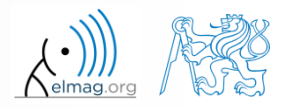

### **Operator Precedence in Matlab**

#### • according to the following table

see Matlab → Language Fundamentals → Operators and Elementary Operations → Arithmetic

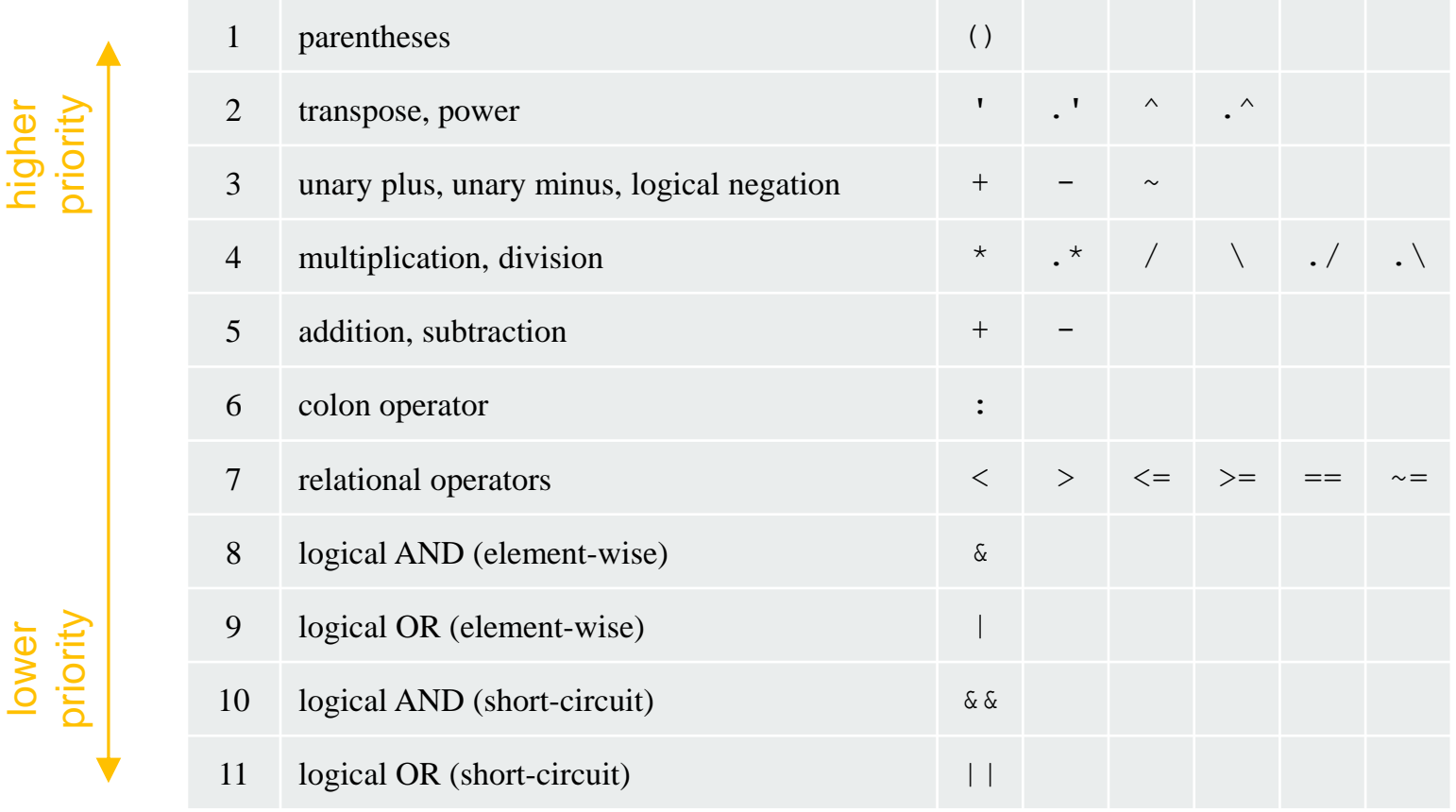

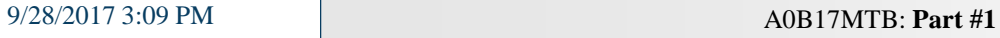

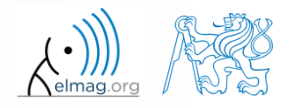

## **Basic math operators**

 $200 s$ 

- type in following commands
	- zero can be omitted with a decimal number beginning with zero (not recommended!)

 $\gg$  a3 =  $-2/4$  $\gg$  a4 = -0.5  $\gg$  a5 =  $-.5$ 

what is the difference between a3, a4, a5?

28.09.2017 15:09 A0B17MTB: **Part #1**

beware the precedence of operators (we see in the next slides):

 $>> 3*5*6$  $\gg$  a1 = 15  $\gg$  a2 = 10;  $>> a2/a3$  $>> a2/a3*a4$ >>  $a2/(a3*a4)$ 

- explain the difference between  $a2/a3*a4$  and  $a2/(a3*a4)$
- verify the rules of operator precedence from the previous slide

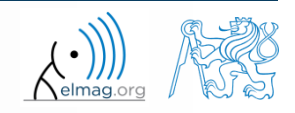

## **Lengthy commands in Matlab**

 $120 s$ 

- it is suitable to structure command blocks for clarity:
	- next line: SHIFT+ENTER

 $>> A = [1 1 1]; B = [2 2 2]; % SHIFT+ENTER$  $C = [2 \ 3 \ 2];$ 

- three dots notation
	- for continuation of the same command on the next line
	- compare results:

$$
\begin{array}{c}\n>> A = [1 \ 1 \ \ldots \\
2 \ 3]\n\end{array}
$$

>> A = [1 1 2 3]

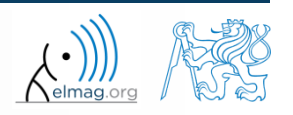

## **Basic math functions**

math functions in Matlab are generally divided in three groups:

#### scalar

- function operates over individual elements of a matrix
- e.g.: sin, sqrt, log, factorial

#### vector

- Function operates over individual rows/columns of a matrix
- e.g.: sum, max

#### matrix

- function operates over whole matrix
- e.g.: det, trace

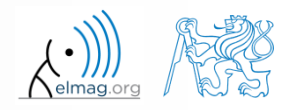

## **Basic math functions #1**

 $600 s$ 

- using Matlab help, calculate following expression:  $a\sin^2(\alpha) + a\cos^2(\alpha) a$ Matrix operations<br>
ression:  $a \sin^2(\alpha) + a \cos^2(\alpha) - a$ <br>  $\log_{10}(a) + \log_{10}(b) - \log_{10}(ab) = 0$ Matrix operations<br>  $\alpha^2 (\alpha) + a \cos^2 (\alpha)$ **Matrix operations**<br>  $a \sin^2(\alpha) + a \cos^2(\alpha) - a$ 
	- use numerical values you choose

verify following logarithmic identity:

$$
\log_{10}(a) + \log_{10}(b) - \log_{10}(ab) = 0
$$

find sum of all elements in individual rows of the following matrix

Mathlab help, calculate following expression: 
$$
a \sin^2(\alpha) + a \cos^2(\alpha)
$$

\nnumerical values you choose

\nfollowing logarithmic identity:  $\log_{10}(a) + \log_{10}(b) - \log_{10}(ab) =$ 

\num of all elements in individual rows of the following matrix

\n
$$
\mathbf{T} = \begin{pmatrix} \frac{1}{2} & \frac{1}{3} & \frac{1}{4} & \frac{1}{5} \\ 6 & 7 & 8 & 9 \\ 0.2 & 0.3 & 0.4 & 0.5 \\ \end{pmatrix}
$$
\nDepartment of Electromagnetic Field, CTU FEE, miloslav, capek@fel, cvut, cz

\nAsymrB: Part #1

\nDepartment of Electromagnetic Field, CTU FEE, miloslav, capek@fel, cvut, cz

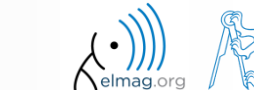

 $600 s$ 

## **Basic math functions #2**

- assume following vectors **u**, **v** : **Matrix operations**<br> **u** =  $(1 \ 2 \ 3), \ \mathbf{v} = (3 \ 2 \ 1)$ <br> **A** 
	- calculate
- $\mathbf{v}: \mathbf{u}$ <br>  $\mathbf{v}: \mathbf{u}$ <br>  $\mathbf{v}$ <br>  $\mathbf{v}: \mathbf{u}$ <br>  $\mathbf{v}: \mathbf{u}$ <br>  $\mathbf{v}: \mathbf{u}$ s **u**, **v**: **u** = (1 2 3), **v** = (3 2 1)<br> **uv**<sup>T</sup>, **vu**<sup>T</sup>,<br> **v**<sup>T</sup>**u**, **u**<sup>T</sup>**v**,<br> **u**·**v**, **u**×**v**, **A**<br> **u**·**v**, **u**×**v**, L **2**<br> **v** : **u**<br> **, vu**<sup>T</sup>,<br> **, u**<sup>T</sup>**v**,<br> **, w** Y**v 2**<br> **v** : **u**<br> **, vu**<sup>T</sup>,<br> **, u**<sup>T</sup>**v**,<br> **, u**×**v**, **#2**<br> **u** = (1 2 3), **v** = (3 2 1)<br> **v**<sup>T</sup>, **vu**<sup>T</sup>,<br> **lu**<sub>T</sub>**u**, **u**<sup>T</sup>**v**,<br> **c**<sub>I</sub><sup>T</sup>**u**, **u**<sup>T</sup>**v**,<br> **c**<sub>I</sub><sup>T</sup>**u**, **u**<sup>T</sup>**v**,<br> **c**<sub>I</sub><sup>T</sup><sub>I</sub><sub>2</sub> **#2**<br> **uv**<sup>T</sup>, **vu**<sup>T</sup>, **u**=(<br> **uv**<sup>T</sup>, **vu**<sup>T</sup>,<br> **v**<sup>T</sup>**u**, **u**<sup>T</sup>**v**, **#2**<br> **u**, **v**: **u** = (<br> **uv**<sup>T</sup>, **vu**<sup>T</sup>,<br> **v**<sup>T</sup>**u**, **u**<sup>T</sup>**v**,<br> **u** · **v**, **u** × **v**, **#2**<br> **u v i u** = (1<br> **uv**<sup>T</sup>, **vu<sup>T</sup>,<br>
<b>v**<sup>T</sup>**u**, **u**<sup>T</sup>**v**,<br> **u** · **v**, **u** × **v**,<br> **needed:**
- following functions are needed:
	- transpose of a matrix
	- dot / scalar product
	- cross product
- what is the result of the above mentioned operations?

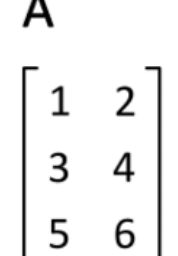

wikipedia.org

 $(-4 \ 8)$ 3),  $\mathbf{v} = (3 \quad 2 \quad 1)$ <br>
A<br>  $\begin{bmatrix} 1 & 2 \\ 3 & 4 \\ 5 & 6 \end{bmatrix}$ <br>
s?<br>
10,  $\begin{bmatrix} 1 & 2 \\ 3 & 4 \\ 5 & 6 \end{bmatrix}$ <br>
4 6,  $\begin{bmatrix} 3 & 2 & 1 \\ 6 & 4 & 2 \\ 9 & 6 & 3 \end{bmatrix}$ 2 3),  $\mathbf{v} = (3 \quad 2 \quad 1)$ <br>
A<br>  $\begin{bmatrix} 1 & 2 \\ 3 & 4 \\ 5 & 6 \end{bmatrix}$ <br>
ons?<br>
10, 10,  $\begin{bmatrix} 3 & 2 & 1 \\ 6 & 4 & 2 \\ 9 & 6 & 3 \end{bmatrix}$ ,<br>
2 4 6,  $\begin{bmatrix} 3 & 2 & 1 \\ 6 & 4 & 2 \\ 9 & 6 & 3 \end{bmatrix}$ , A<br>
A<br>  $\begin{bmatrix} 1 & 2 \\ 3 & 4 \\ 5 & 6 \end{bmatrix}$ <br>
ons?<br>
10, 10,  $\begin{bmatrix} 3 & 2 & 1 \\ 6 & 4 & 2 \\ 1 & 2 & 3 \end{bmatrix}$ ,  $\begin{bmatrix} 3 & 2 & 1 \\ 6 & 4 & 2 \\ 9 & 6 & 3 \end{bmatrix}$ , 10,  $\begin{bmatrix} -4 & 8 & -4 \end{bmatrix}$ . A<br>  $\begin{bmatrix} 1 & 2 \\ 3 & 4 \\ 5 & 6 \end{bmatrix}$ <br>
ons?<br>
10, 10,  $\begin{bmatrix} 3 & 2 & 1 \\ 6 & 4 & 2 \\ 1 & 2 & 3 \end{bmatrix}$ ,  $\begin{bmatrix} 3 & 2 & 1 \\ 6 & 4 & 2 \\ 9 & 6 & 3 \end{bmatrix}$ , 10,  $\begin{bmatrix} -4 & 8 & -4 \end{bmatrix}$ . A<br>  $\begin{bmatrix} 1 & 2 \\ 3 & 4 \\ 5 & 6 \end{bmatrix}$ <br>
S?<br>
10, 10,  $\begin{bmatrix} 3 & 2 & 1 \\ 6 & 4 & 2 \\ 9 & 6 & 3 \end{bmatrix}$ ,  $\begin{bmatrix} 3 & 2 & 1 \\ 6 & 4 & 2 \\ 9 & 6 & 3 \end{bmatrix}$ ,  $\begin{bmatrix} 10, & 10, & 10 \\ 6 & 4 & 2 \\ 9 & 6 & 3 \end{bmatrix}$ ,  $\begin{bmatrix} 10, & 10, & 10 \\ 9, & 10, & 10 \end{bmatrix}$ 2 3),  $\mathbf{v} = (3 \quad 2 \quad 1)$ <br>
A<br>  $\begin{bmatrix} 1 & 2 \\ 3 & 4 \\ 5 & 6 \end{bmatrix}$ <br>
tions?<br>
10, 10,  $\begin{bmatrix} 3 & 6 & 9 \\ 2 & 4 & 6 \\ 1 & 2 & 3 \end{bmatrix}$ ,  $\begin{bmatrix} 3 & 2 & 1 \\ 6 & 4 & 2 \\ 9 & 6 & 3 \end{bmatrix}$ ,<br>
10,  $\begin{bmatrix} -(4 \quad 8 \quad -4). \end{bmatrix}$ A<br>  $\begin{bmatrix} 1 & 2 \\ 3 & 4 \\ 5 & 6 \end{bmatrix}$ <br>
tions?<br>
10, 10,<br>  $\begin{bmatrix} 3 & 6 & 9 \\ 2 & 4 & 6 \\ 1 & 2 & 3 \end{bmatrix}$ ,  $\begin{bmatrix} 3 & 2 & 1 \\ 6 & 4 & 2 \\ 9 & 6 & 3 \end{bmatrix}$ ,<br>
10,  $\begin{bmatrix} -(4 & 8 & -4) \\ (-4 & 8 & -4) \\ \end{bmatrix}$ 

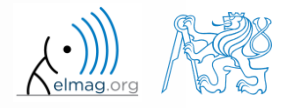

9/28/2017 3:09 PM A0B17MTB: **Part #1**

Matrix operations

>>  $r = 1 + 10*rand(1)$ 

 $420 s$ 

- **Basic math functions #3**
	- use following code and round the resulting number to:

- (a) nearest integer
- (b) nearest integer greater than  $r$
- (c) nearest integer lower than r
- (d) zero
- (a) nearest integer greater than r<br>
(b) nearest integer greater than r<br>
(c) nearest integer lower than r<br>
(d) zero<br>
(e) zero with precision of 2 decimal digits<br>  $\omega^{x}$   $\omega^{x}$   $\omega^{x}$   $\omega^{x}$   $\omega^{x}$   $\omega^{x}$   $\omega^{x}$   $\omega^{$
- find remainder after  $r$  is divided by 0.1
	- *modulus* vs. *remainder after division*

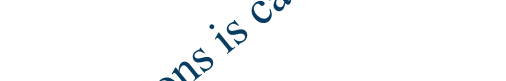

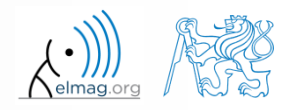

## **Matrix division in Matlab**

- matrix operation
- two cases are distinguished: <u>left</u> division  $($ " $\setminus$ " $)$  and right division  $\left( n, n' \right)$ 
	- A is invertible (regular),  $b$  is row (column) vector

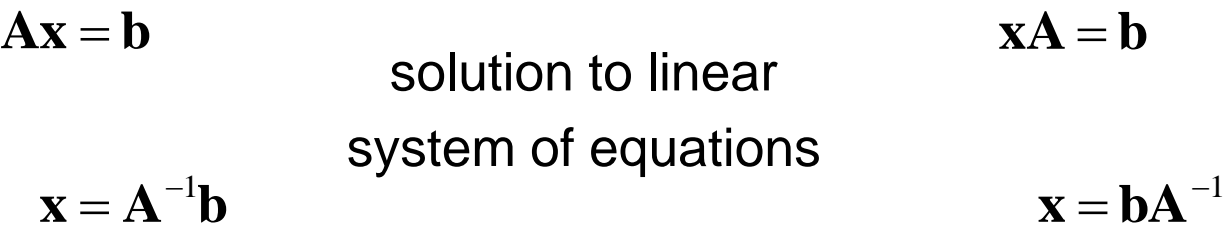

$$
> x = A \setminus b
$$

 $\gg$  x = b / A

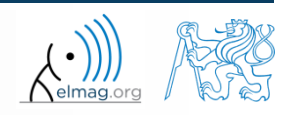

**18**

## **Basic math functions #4**

 $500 s$ 

- find the sum of diagonal elements (trace of a matrix) of the matrix **T** with elements coming from normal distribution with mean equal to 10 and standard deviation equal to 4  $\Rightarrow$  T = 10 + 4\*randn(7, 7); Example 11 11 11 12<br>
1 1 2  $\frac{17}{81}$ <br>
1 2  $\frac{17}{81}$ <br>
1 2  $\frac{17}{81}$ <br>
1 2 0 **ath functions #4**<br>
<br>
I the sum of diagonal elements (trace of a ma<br>
n elements coming from normal distribution w<br>
standard deviation equal to 4<br>  $\frac{1}{\sqrt{5}} = \frac{10}{\sqrt{10}}$ <br>  $\frac{1}{\sqrt{10}} = \begin{pmatrix} 1 & 2 & \frac{17}{81} \\ 0 & 2 & 0 \\ 0 &$ um of diagonal elements (trace of a 1<br>nents coming from normal distribution<br>ard deviation equal to 4<br>minant of matrix **U**<br> $\begin{bmatrix} 2 & \frac{17}{81} \\ 2 & 0 \\ -2 & -1 \end{bmatrix}$ elements coming from normal distribution w<br>
tandard deviation equal to 4<br>  $\frac{3x + 10}{x^2 + 10}$ <br>
determinant of matrix **U**<br>  $\begin{pmatrix} 1 & 2 & \frac{17}{81} \\ 0 & 2 & 0 \\ 0 & -2 & -1 \end{pmatrix}$ <br>
the linear system of equations
- find determinant of matrix **U**

Find the sum of diagonal with elements coming from standard deviation, e.g.,

\nFind determinant of matrix 
$$
\mathbf{U} = \begin{pmatrix} 1 & 2 & \frac{17}{81} \\ 0 & 2 & 0 \\ 0 & -2 & -1 \end{pmatrix}
$$

\nolve the linear system of

\n $x_1 + 2x_2 + 3x_3 = 6$ 

\n $4x_1 + 5x_2 + 6x_3 = 15$ 

\n $7x_1 + 8x_2 + x_3 = 16$ 

• solve the linear system of equations

Find determinant of matrix **U**  
\n
$$
\mathbf{U} = \begin{pmatrix} 1 & 2 & \frac{17}{81} \\ 0 & 2 & 0 \\ 0 & -2 & -1 \end{pmatrix}
$$
\nsolve the linear system of equations  
\n $x_1 + 2x_2 + 3x_3 = 6$   
\n $4x_1 + 5x_2 + 6x_3 = 15$   
\n $7x_1 + 8x_2 + x_3 = 16$   
\n
$$
\mathbf{x} = \mathbf{A}^{-1}\mathbf{b}
$$
\n
$$
\mathbf{A}(\mathbf{B}) = \mathbf{A}^{-1}\mathbf{b}
$$
\n
$$
\mathbf{A}(\mathbf{B}) = \mathbf{A}^{-1}\mathbf{b}
$$
\n
$$
\mathbf{A}(\mathbf{B}) = \mathbf{A}^{-1}\mathbf{b}
$$

### **Matlab commands**

- Matlab is **cAsE sEnSiTiVe**
	- almost entirely, with certain exceptions (properties of graphic objects, ...)
	- pay attention to typos and variable names (see later)
		- new versions of Matlab offer certain options

>> AA = [1 1 1] >> Aa

- beware of different syntax in Mathematica
	- following syntax is incorrect both in Matlab and Mathematica:

>> Sin(pi/2) % function names start with lower case >> cos[pi/3] % function input is in parentheses ()

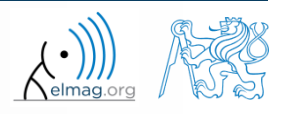

## **Predefined values in Matlab**

- Matlab contains several predefined values
	- eps precision of single/double numbers
		- eps determines the shortest distance between two single/double numbers
	- ans most recent answer
	- NaN *not a number* (every expression containing NaN results is NaN)
		- NaN can be used advantageously in some cases
	- Inf *infinite number* (variable Inf can be used in calculation :))
		- pay attention to Inf propagation throughout your code (use allowed operations only)
	- $i, j$  complex unit
		- they are all basically functions (without input parameters)
	- check results of the following expressions:

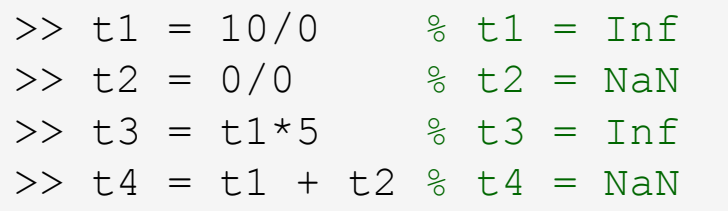

pi, intmin, intmax, realmin, realmax, ... (functions)

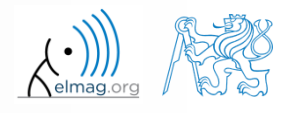

#### **Workspace – output deletion #1**

to clean (erase) the command window:

>> home % cursor (>>) is shifted to the top-left position >> clc % Command Window is erased

try and compare

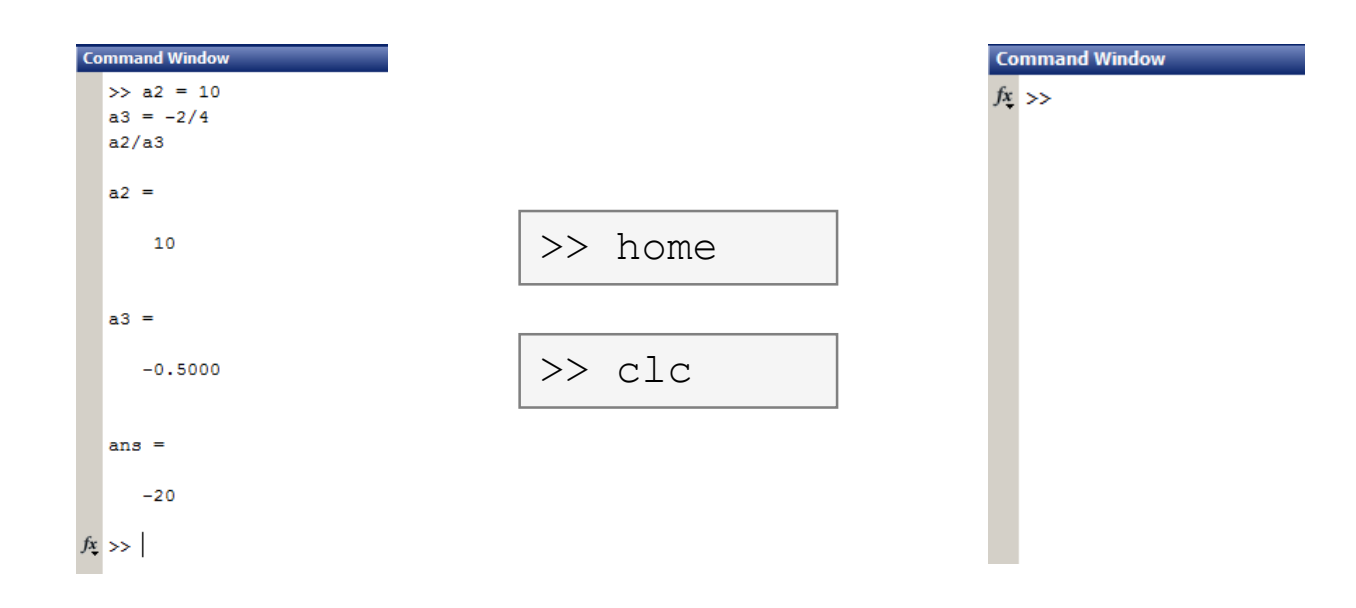

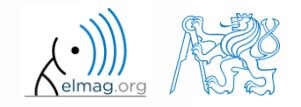

28.09.2017 15:09 A0B17MTB: **Part #1**

#### **Workspace – output deletion #2**

to clean one (or more) variable, use clear

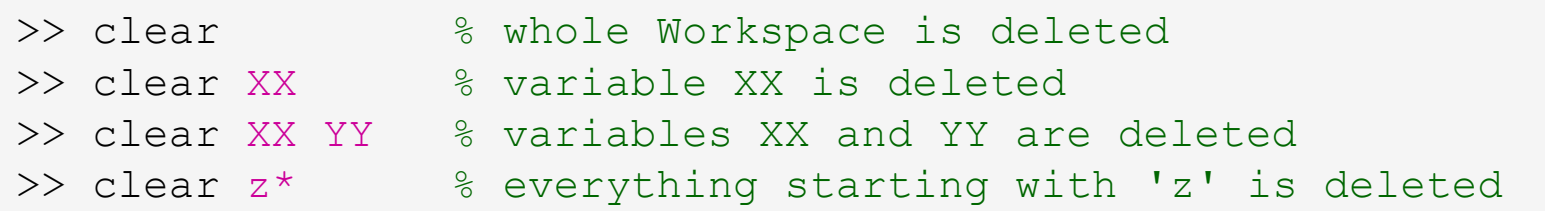

- clear clear has a number other options (graphics,  $I/O$ )
- try to delete selected variables in workspace

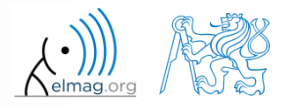

#### **Workspace – output deletion #3**

to delete all variables except for one (or several):

```
>> clearvars -except a3 % clears everything except a3
```
further information in doc clear, doc clearvars

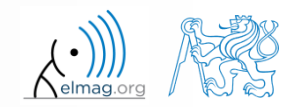

#### **Command History window**

- Command History window stores all commands from the Command Window
- Command History accessible though (↑ or ↓)
- it is possible to filter out past commands by

$$
\bullet \quad e.g. \quad \triangleright \triangleright \ \mathsf{A} = [ \quad \bigupharpoonright + \uparrow )
$$

- It is possible to copy-and-paste entire Command History
	- $SHIFT / CTRL / CTRL+A \rightarrow CTRL+C$

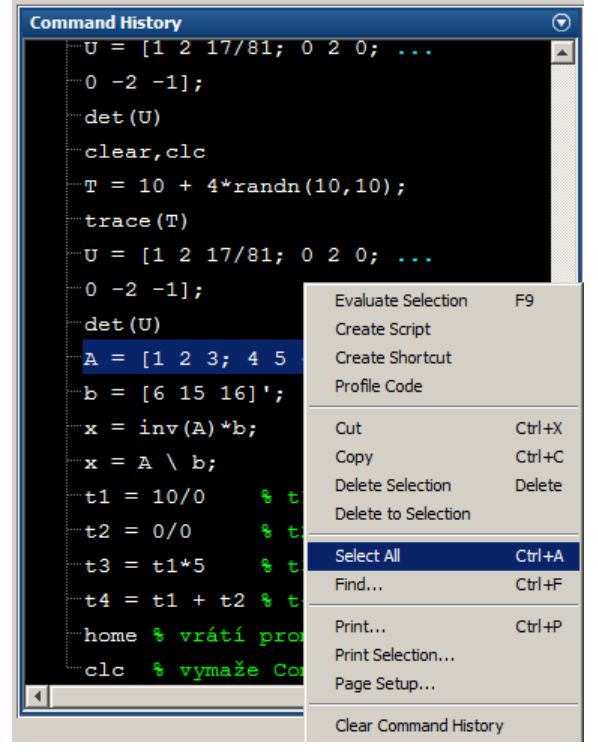

 later on, we will work with scripts and functions to store all the commands/code

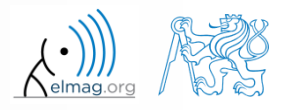

### **Variables storing and loading**

• existing variables in Matlab Workspace can be stored on disk

```
>> save % stores all variables in matlab.mat in current folder
>> save task1 % stores all variables in task1.mat
>> save task1 a b c \frac{2}{3} stores variables \mua", \mub" and \muc" in task1.mat
```
- CTRL+S in Command Window/Command History
- loading variables is analogical

```
>> load % loads matlab.mat in current folder
>> load task1 % loads all variables from task1.mat
>> load task1 a b c \frac{2}{3} loads variables n \rightarrow \infty, n \rightarrow \infty and n \rightarrow \infty from task1.mat
```
 alternatively, drag & drop the file from Current Folder in Command Window

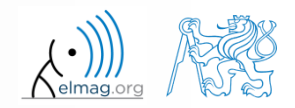

#### $180 s$

- **Storing history and variables**
	- save today's Command History
		- use \*.txt file
	- store all variables from Workspace in Data.mat

```
>> save Data
>> save('Data')
```
try to store selected variables only

```
>> save Data selected A T
>> save('Data selected', 'A', 'T')
```
clear Workspace and load above mentioned files

```
>> load Data selected
>> load('Data_selected')
```
both storing and loading can be carried out using mouse!!

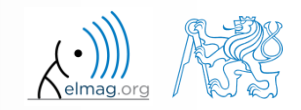

#### **.mat file structure**

- .mat files of the 7.3 version have the HDF5 format
	- HDF = Hierarchical Data Format
	- enable to store variables exceeding 2GB (64-bit system)
	- scientific format for data storing
- advantages of accessing HDF directly for certain applications:
	- speed
	- it is possible to define structure of the file and the stored data
	- Matlab *High-Level* functions and HDF *Low-Level* functions are available
- for more detailed information see:
	- $MATLAB \rightarrow Data$  and File Management  $\rightarrow$  Data Import and Export  $\rightarrow$ Scientific Data

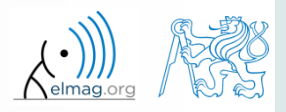

## **Variable names #1**

- max. 63 characters starting with a letter  $(\gg$  namelengthmax)
	- underscore is allowed in the variable name  $, "$  (not at the beginning!)
	- characters not allowed are colon  $,$ : ", hyphen  $,$ -" and others
- lowercase letters in the names of scalars and variables ( $a = 17.59;$ )
- matrix names usually start with a capital letter  $(A = [\dots])$ 
	- clear huge matrices after they are used (clear ..., memory')
- iteration variables, variables used in for cycles usually named m, n, k etc.
	- it is advisable to avoid  $\pm$ ,  $\pm$  (complex unit)
- chose the names to correspond to the purpose of the variable
- avoid, if possible, standalone letter  $' \perp'$  (to be confused with 1) and predefined variables in Matlab environment

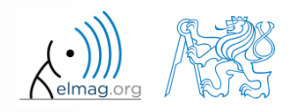

#### **Variable names #2**

exceeding the maximum variable's name length :

>> a01234567890123456789012345678901234567890123456789012345678901234567890123456789012345678901234567890123456789 Warning: 'a01234567890123456789012345678901234567890123456789012345678901234567890123456789012345678901234567890123456789 exceeds the MATLAB maximum name length of 63 characters and will be truncated to "a01234567890123456789012345678901234567890123456789012345678901".

a01234567890123456789012345678901234567890123456789012345678901 =

10

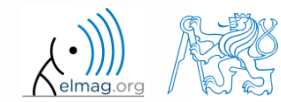

### **Variable names #3**

samples of valid variable names

a, A, b, c, x1, x2, M 12, test1, matrix A, fx, fX

samples of invalid variable names

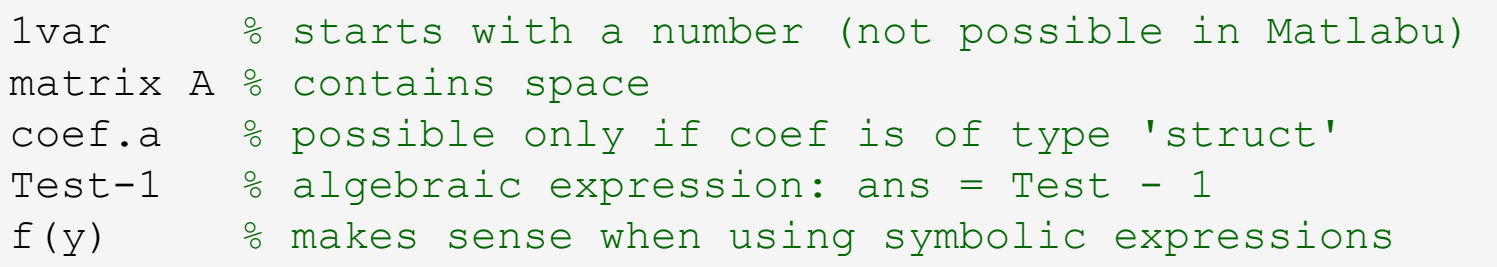

- samples of valid numbers in Matlab
	- pay attention to miss inserted spaces after exponent and imaginary unit

3, -66, +0.0015, .015, 1.6025e-10, 3i, 3.17e5i, -3.51j

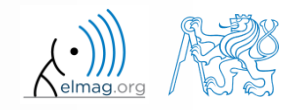

### **Discussed functions**

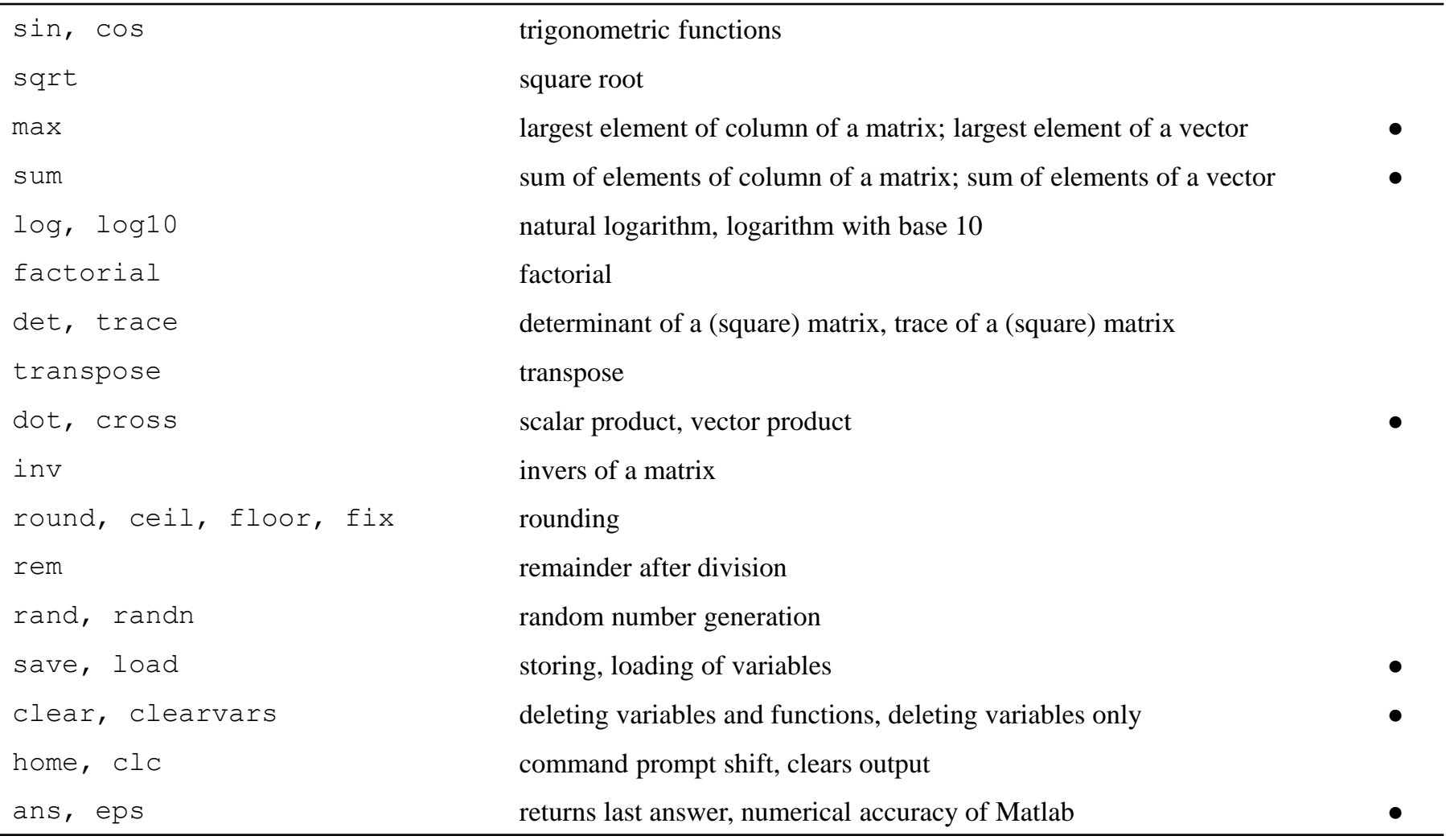

**32**

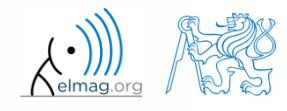

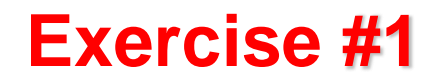

 $180 s$ 

• forces were localized at point **P** in  $(x - y)$  plane:

**CP**

\nces were localized at point **P** in 
$$
(x - y)
$$
 plane

\n $\mathbf{F}_1 = (2 \quad 2)$ 

\n $\mathbf{F}_3 = (2 \quad 0)$ 

\n $\mathbf{F}_2 = (1 \quad -3)$ 

\n $\mathbf{F}_4 = (0 \quad -1.5)$ 

what is the direction of the resultant force **F**?

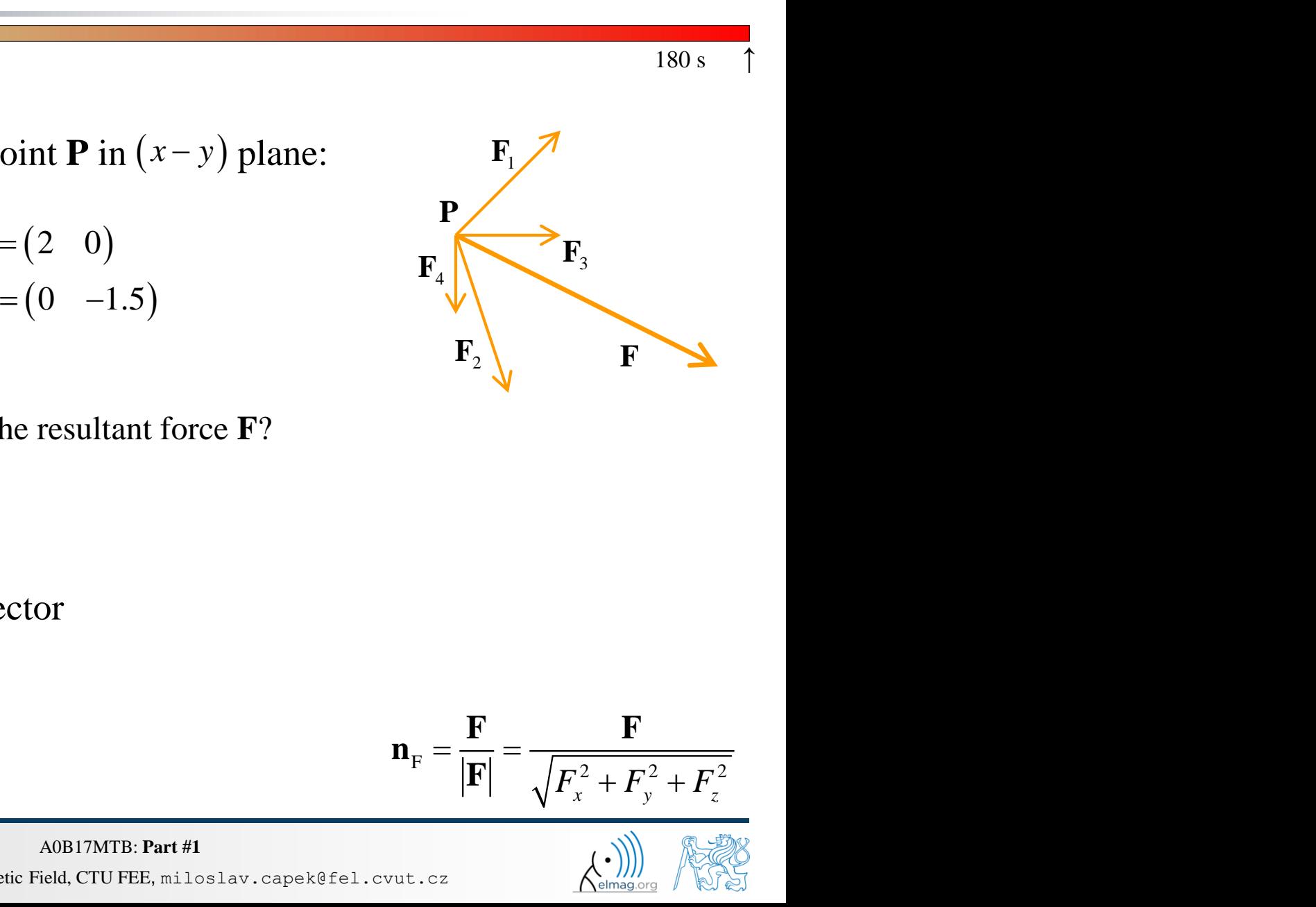

normalize the resulting vector

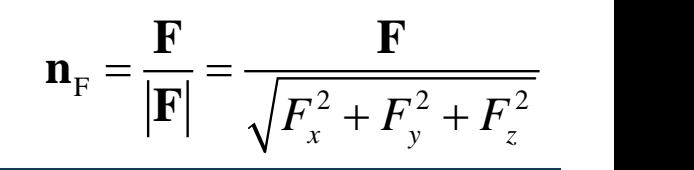

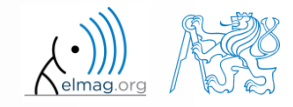

28.09.2017 15:09 A0B17MTB: **Part #1**

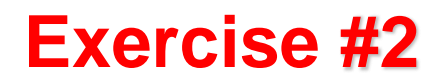

 $240 s$ 

- type-in following commands:
	- >> clear, clc;  $\Rightarrow$  w1 = [1 2 3], w2 = [-2 -3 -4]',  $>> w3 = [-2; -3; -4],$  $>> w4 = w2 - w3$ ,  $w5 = w2 - w1$

- compare differences
- the error of calculating  $w5$  resides in what?
- try also

>> w1\*3, w1 - 3, >> w1 + [5 5 5], >> w6 = 5\*w1 - [3 5 6] - w2,

- calculate the norm (magnitude) of vector  $w1$ 
	- try more options

$$
\hat{\mathbf{w}}_1 = \frac{\mathbf{w}_1}{|\mathbf{w}_1|}
$$

 how to modify the calculation in the case of a complex vector?

28.09.2017 15:09 A0B17MTB: **Part #1**

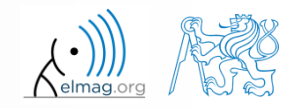

#### **Exercise #3**

- calculate roots of the quadratic function
	- rearrange the terms of the function first

**Cise #3**

\ncalculate roots of the quadratic function 
$$
-2x^2 - 5x = 3
$$

\nrearrange the terms of the function first

\n
$$
2x^2 + 5x + 3 = 0, \implies a = 2, b = 5, c = 3
$$
\n
$$
x_{1,2} = \frac{-b \pm \sqrt{b^2 - 4ac}}{2a} = \frac{-5 \pm \sqrt{25 - 24}}{4}
$$
\n
$$
x_1 = -1, \quad x_2 = -\frac{3}{2}
$$
\nMathab provides particular function for calculation of roots of a function, try to search it out

 Matlab provides particular function for calculation of roots of a function, try to search it out

 $-2x^2-5x=3$ 

 $-2x^2 - 5x = 3$ 

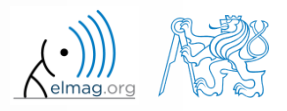

 $180 s$ 

#### **Exercise #4**

 $300 s$ 

- consider matrices (prepare matrices for later use)
	- rotating by angle  $\alpha$  in *x*-*z* plane

$$
300 s
$$
  
matrices (prepare matrices for later use)  
(by angle α in x-z plane  

$$
\mathbf{R} = \begin{pmatrix} \cos(\alpha) & 0 & -\sin(\alpha) \\ 0 & 1 & 0 \\ \sin(\alpha) & 0 & \cos(\alpha) \end{pmatrix}
$$
  
ng across plane  
1x+2y+0z = 0  
Iouseholder's transform  

$$
\mathbf{P} = \mathbf{I} - 2\mathbf{n}_0 \mathbf{n}_0^T
$$

Consider matrices (preplace matrices for later use)

\n\n- rotating by angle 
$$
\alpha
$$
 in  $x \cdot z$  plane
\n- $$
\begin{pmatrix}\n\cos(\alpha) & 0 & -\sin(\alpha) \\
0 & 1 & 0 \\
\sin(\alpha) & 0 & \cos(\alpha)\n\end{pmatrix}
$$
\n- mirroring across plane
\n- $$
1x + 2y + 0z = 0
$$
\n- use Householder's transform
\n- $$
\mathbf{P} = \mathbf{I} - 2\mathbf{n}_0 \mathbf{n}_0^T
$$
\n- $$
\frac{1}{1} \times \mathbf{v}_2
$$
\n- $$
\mathbf{P}_1 = \begin{bmatrix} -2; 1; 0 \end{bmatrix}
$$
\n- $$
\mathbf{P}_2 = \begin{bmatrix} 0; 0; 1 \end{bmatrix}
$$
\n- $$
\mathbf{P}_k - \mathbf{0} \begin{bmatrix} \mathbf{x}_0 \\ \mathbf{y}_0 \\ \mathbf{z}_0 \end{bmatrix}
$$
, 
$$
k \in \{1, 2\}
$$
\n
\n15:09

\nDepartment of Electromagnetic Field, CTU FEE, miloolav, capek@fel, \ncvut, cz

\n

• **consider matrices (prepare matrices for later use)**  
\n• **rotating by angle** 
$$
\alpha
$$
 in  $x-z$  plane  
\n  
\n**R** = 
$$
\begin{pmatrix}\n\cos(\alpha) & 0 & -\sin(\alpha) \\
0 & 1 & 0 \\
\sin(\alpha) & 0 & \cos(\alpha)\n\end{pmatrix}
$$
\n• **mirroring across plane**  
\n• **use Householder's transform**  
\n**R** = 
$$
\begin{pmatrix}\n\cos(\alpha) & 0 & -\sin(\alpha) \\
0 & 1 & 0 \\
\sin(\alpha) & 0 & \cos(\alpha)\n\end{pmatrix}
$$
\n• **P** = **I** – 2**n**<sub>0</sub>**n**<sub>0</sub>  
\n**n**<sub>0</sub> = 
$$
\frac{\mathbf{v}_1 \times \mathbf{v}_2}{|\mathbf{v}_1 \times \mathbf{v}_2|}
$$
 **P**<sub>1</sub> = [-2; 1; 0]  
\n**P**<sub>2</sub> = [0; 0; 1]  
\n**v**<sub>k</sub> = (**P**<sub>k</sub> – **0**) 
$$
\begin{pmatrix}\n\mathbf{x}_0 \\
\mathbf{y}_0 \\
\mathbf{z}_0\n\end{pmatrix}
$$
,  $k \in \{1, 2\}$   
\n
$$
\frac{\lambda 0B17MTB: Part H1}{\lambda 0B17MTB: Part H1}
$$

 $\mathbf{Z} = 0$ <br>=  $\mathbf{I} - 2\mathbf{n}_0 \mathbf{n}_0^T$   $\mathbf{Z}$ 

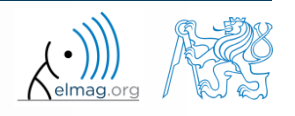

28.09.2017 15:09 A0B17MTB: **Part #1**

**36**

 $x \ell$ 

use rotation matrix **R** to rotate vector **k** = [1; 0; 0] by angle  $\alpha = \pi/2$ 

by angle 
$$
\alpha = \pi/2
$$
  
\n**m** = **Rk** =  $(0 \ 0 \ 1)^T$ 

use reflection matrix **P** across plane:  $1x + 2y + 0z = 0$ 

**180 s**

\n**180 s**

\nUse rotation matrix **R** to rotate vector 
$$
\mathbf{k} = [1; 0; 0]
$$
 by angle  $\alpha = \pi/2$ 

\n
$$
\mathbf{m} = \mathbf{R}\mathbf{k} = \begin{pmatrix} 0 & 0 & 1 \end{pmatrix}^T
$$

\nuse reflection matrix **P** across plane:  $1x + 2y + 0z = 0$ 

\nto mirror vectors:

\n
$$
\mathbf{u}_1 = \mathbf{n}_0, \quad \mathbf{u}_2 = \begin{pmatrix} 5 & 0 & 3 \end{pmatrix}^T
$$

\n
$$
\mathbf{m}_1 = \mathbf{P}\mathbf{u}_1 = -\mathbf{n}_0, \quad \mathbf{m}_2 = \mathbf{P}\mathbf{u}_2 = \begin{pmatrix} \frac{3}{2} & -2 & 3 \end{pmatrix}^T
$$

\ncalculate the determinant of matrices **R** and **P**

\ncan you interpret the results?

\n
$$
\text{det } \mathbf{R} = 1, \quad \text{det } \mathbf{P} = -1
$$

\n
$$
\text{AlgorithmB: Part } \mathcal{H}
$$

\nDepartment of REetromagnetic Field, CTO FER, nilosalav, capekêfel, court, cz

- calculate the determinant of matrices **R** and **P**
	- can you interpret the results?

$$
\det \mathbf{R} = 1, \ \ \det \mathbf{P} = -1
$$

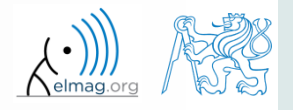

T

 $180 s$ 

28.09.2017 15:09 A0B17MTB: **Part #1**

**37**

## **Thank you!**

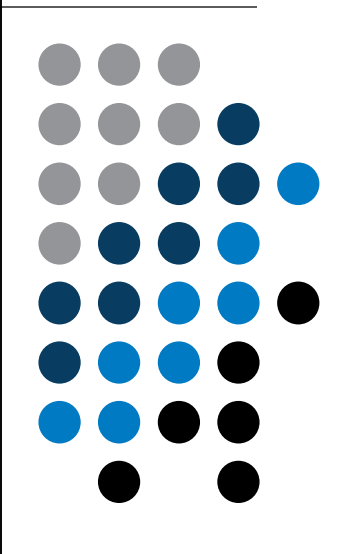

ver. 8.1 (28/09/2017) Miloslav Čapek, Pavel Valtr miloslav.capek@fel.cvut.cz pavel.valtr@fel.cvut.cz

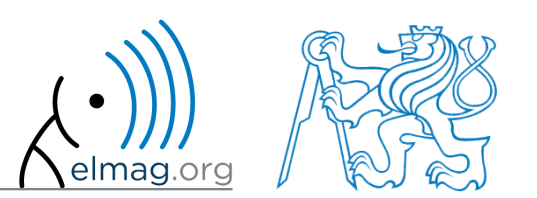

Apart from educational purposes at CTU, this document may be reproduced, stored or transmitted only with the prior permission of the authors. Document created as part of A0B17MTB course.